# AnDAPT

## *AmP Demonstration Board* **AmP8DB1**

## **Features**

- AmP8DS6QF74 Platform on board
- Demonstrates Power Components:
	- o Synchronous Buck
	- o Asynchronous Buck
	- o Asynchronous Boost
	- o LDO
	- o Load Switch
	- o Supervisor Functions
- Connects to AmPLink™ USB adapter
- WebAmP Tool Downloads Configuration File
	- o .HEX file (Intel HEX) to program on board Flash
	- o .HAX file to configure AmP device directly

## **Description**

The AmP Demonstration Board enables evaluation of Power Components on the AmP, Adaptive Multi-Rail Power Platform. Power Components are assembled in the WebAmP design tool and compiled into a Configuration Bitstream File. The AmPLink Control program downloads the file over the AmPLink USB adapter to the AmP8DB1 Demonstration Board. The .HEX file is used to download to the Flash memory or the .HAX file is used to download directly to the AmP Platform. Synchronous Buck, Async Buck, Async Boost, LDO, Load Switch and Supervisor Power Components may then be evaluated.

#### Application of Demonstration Board

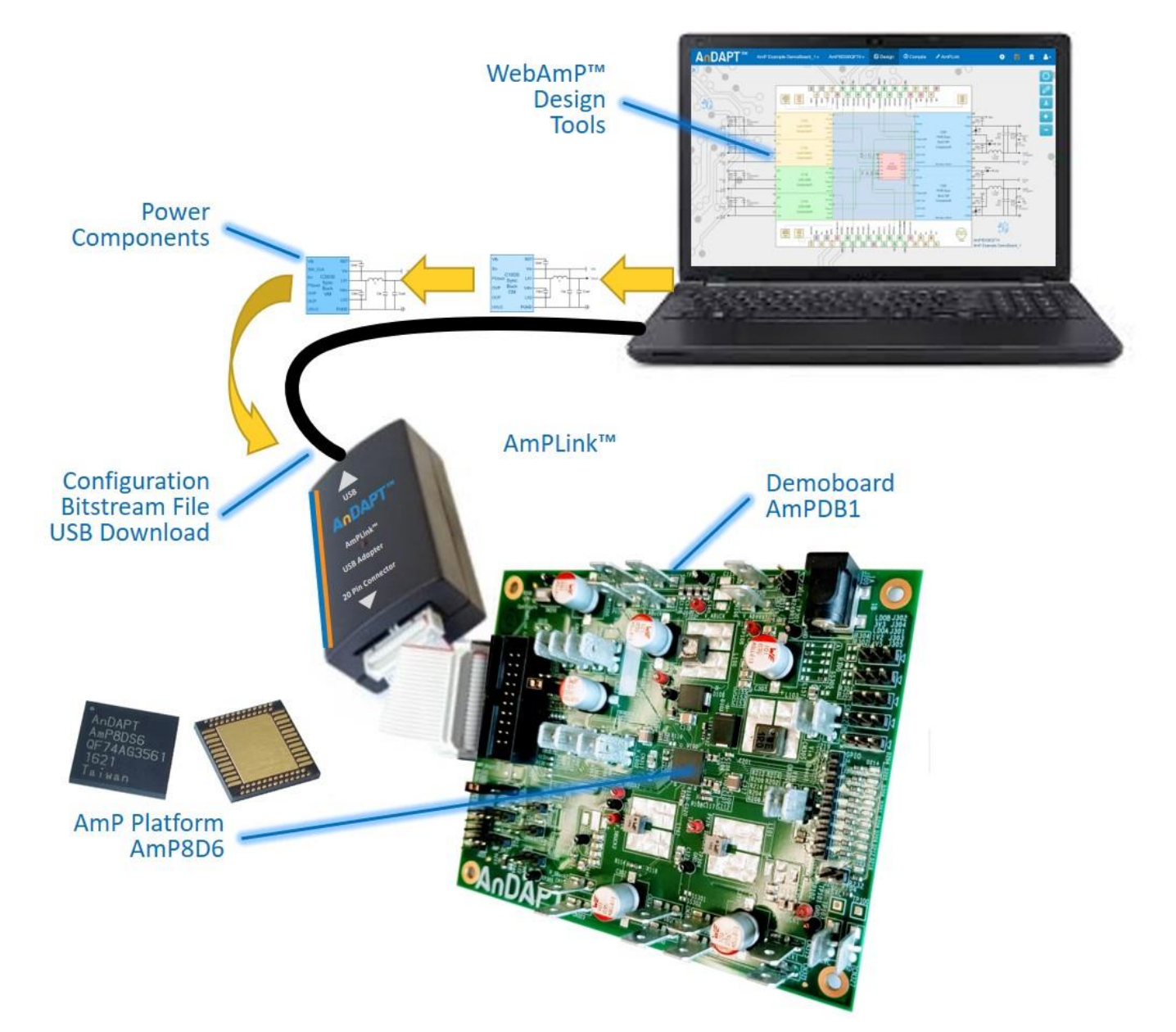

## Getting Started

#### Step 1.

AnDAPT

Set jumper connections to the default configuration **Load AmP from USB** as shown in the Jumper Selection Table. Also provided for clarity is a jumper legend on the PCB silkscreen. For details see: **AmPLink Config & Ctrl** 

#### Step 2.

Connect power supplies to Vin, Sync Buck1 PVin and GND tab/spade terminal connectors as shown in the figure below. In this example, use  $V$ in =  $PVIN = 12V$ .

#### Step 3.

Load WebAmP project, AmP Example Buck x1.json (See WebAmP page 3 & 4), from the Example projects folder, and compile. Connect AmPLink USB cable to computer and AmPLink 20-pin flat ribbon cable to J201 as shown on page 1. From the AmPLink tab, install AmPlink drivers if required, then click Program & Verify. Observe 1.2V on the Vout tab below (Step 4). See: Video - [Using AmPLink](https://www.andapt.com/videos/AnDAPT_WebAmP_AmPLink_Demo.mp4)

## Jumper Selection Table for J202 and J214

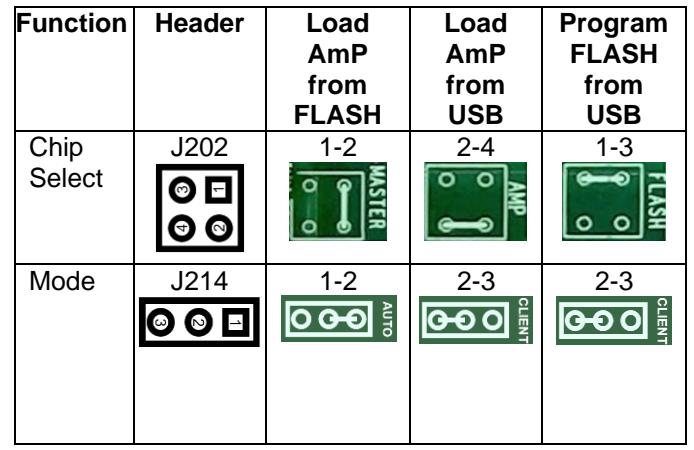

## Power Supply and Jumper Configurations

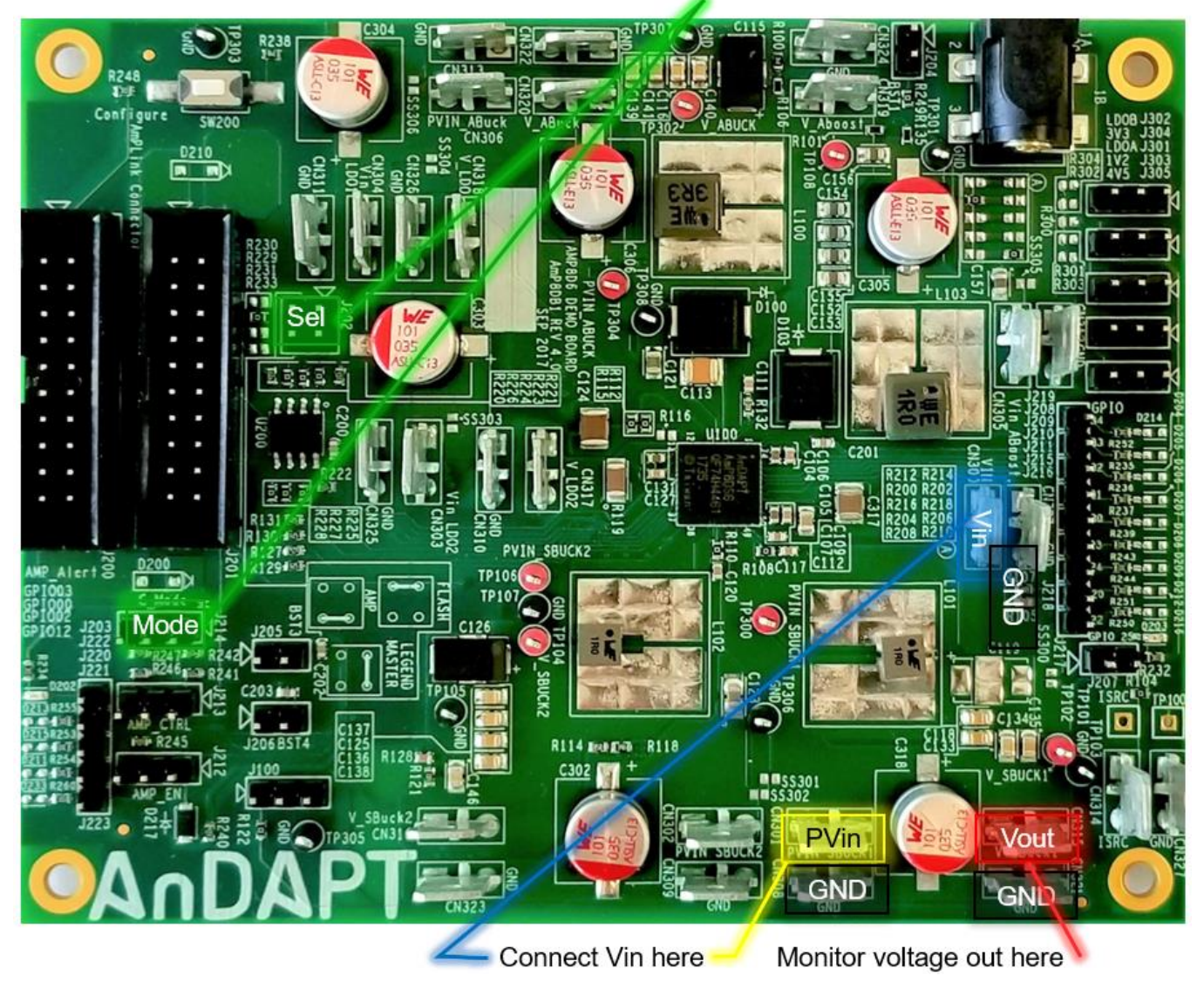

Default Jumper Configuration

## Getting Started with WebAmP example project, AmP Example Buck x1 I2C

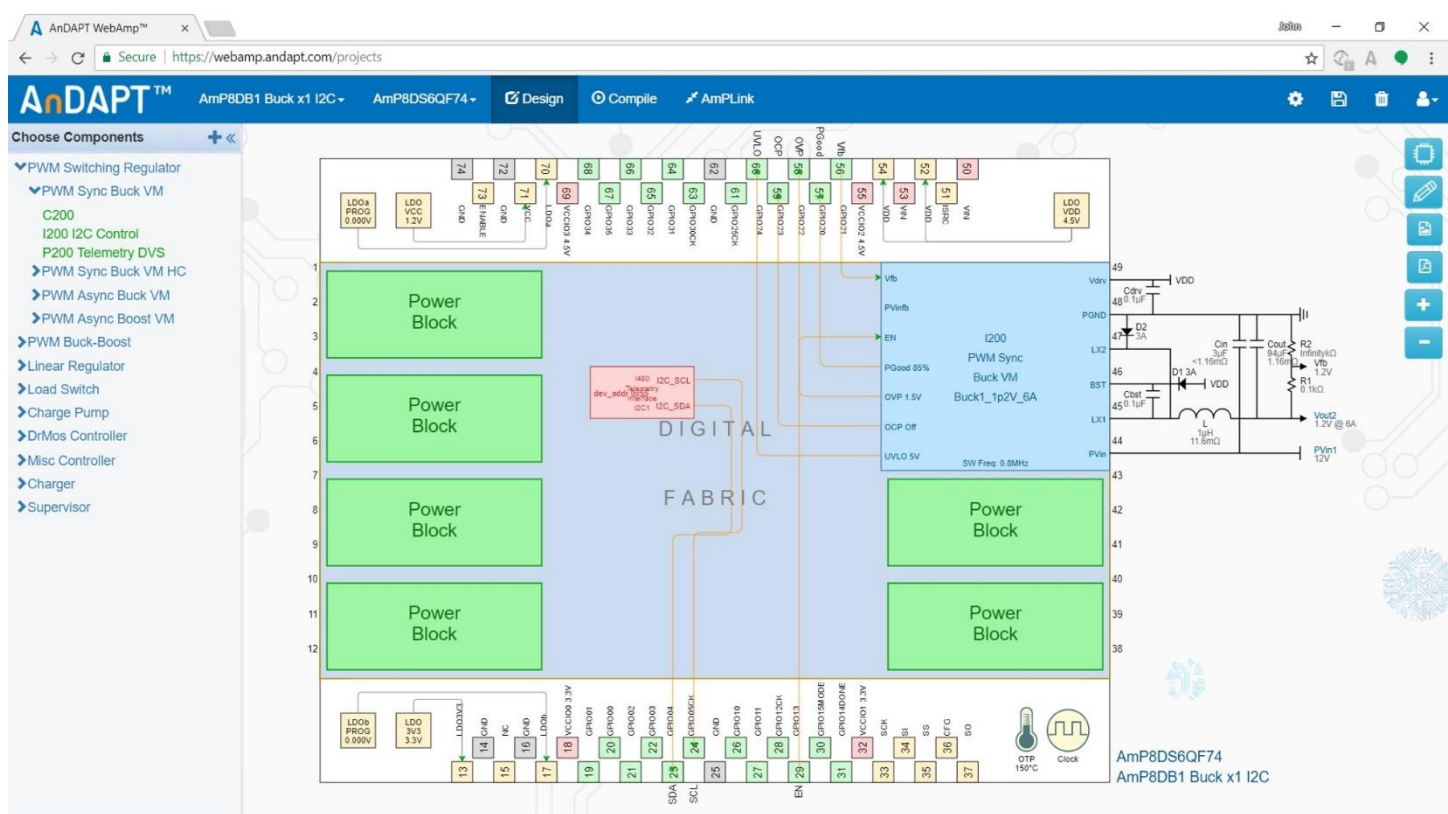

## Getting Started with WebAmP: Install AmPLink

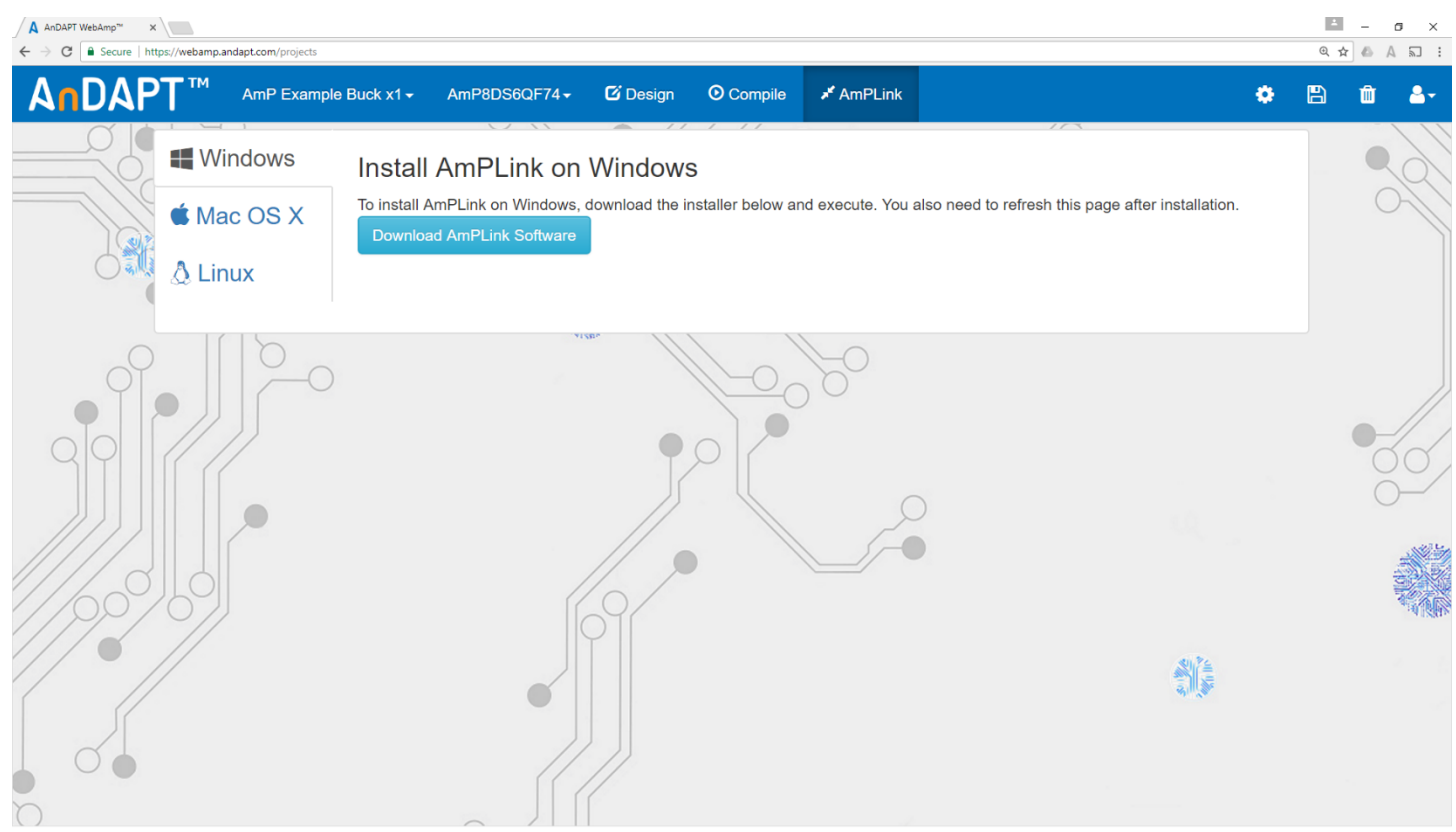

## Getting Started with WebAmP: AmPLink Program, Verify & Status

Step 4.

With WebAmP project, AmP Example Buck x1 I2C.json from the Example projects, compile and click AmPLink tab. Connect AmPLink USB cable to computer and AmPLink 20-pin flat ribbon cable to J201 as shown on page 1. From the AmPLink tab shown below, click

Program & Verify. Then click AmPLink Interface Controls CTRL to "1", enabling EN pin GPIO13. Observe 1.2V on the Vout power pin shown on page 2. In the AmPScope Interface window click Update and observe status for PGOOD, OCP, OVP, UVLO (green = pass, red = fail). Also observe the measured output Current. Click checkbox, Repeat, to observe continuous read out of Status and Current.

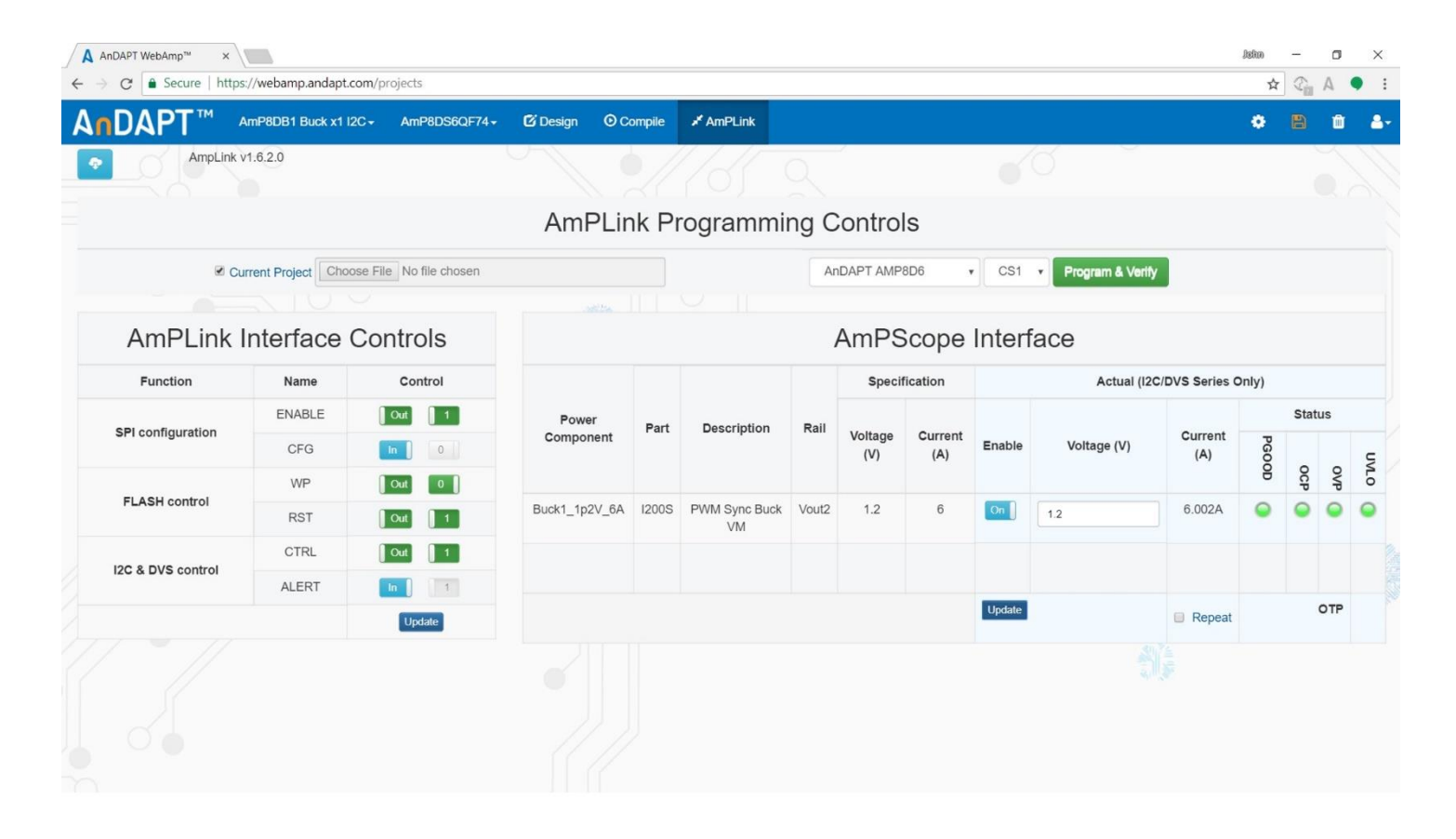

## AmPLink Pin Out

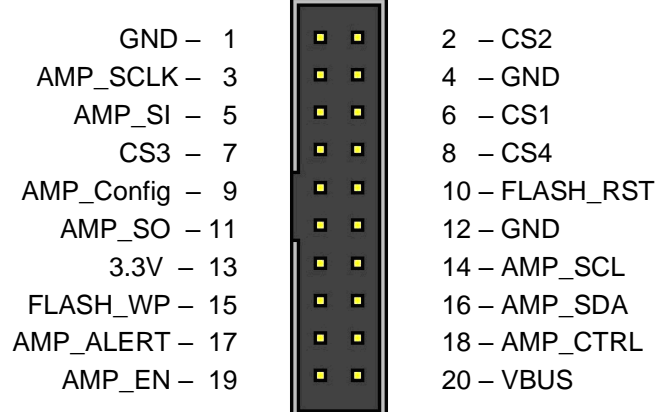

## AnDAPT

## Power Connections

Solder Short connections SS300 to SS306, marked with the yellow circle, can be bridged with solder to reduce external wire connections. SS300 (top side of PCB near Vin) enables connection between the Vin Tab/Spade and the global PVIN, J300, Power Jack. Individual Power Component PVin inputs may be connected to PVIN as shown in the table.

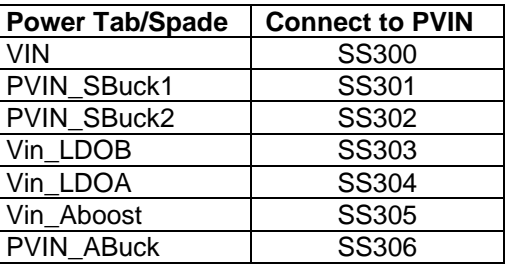

## Power Connections: Demonstration Board AmP8DB1

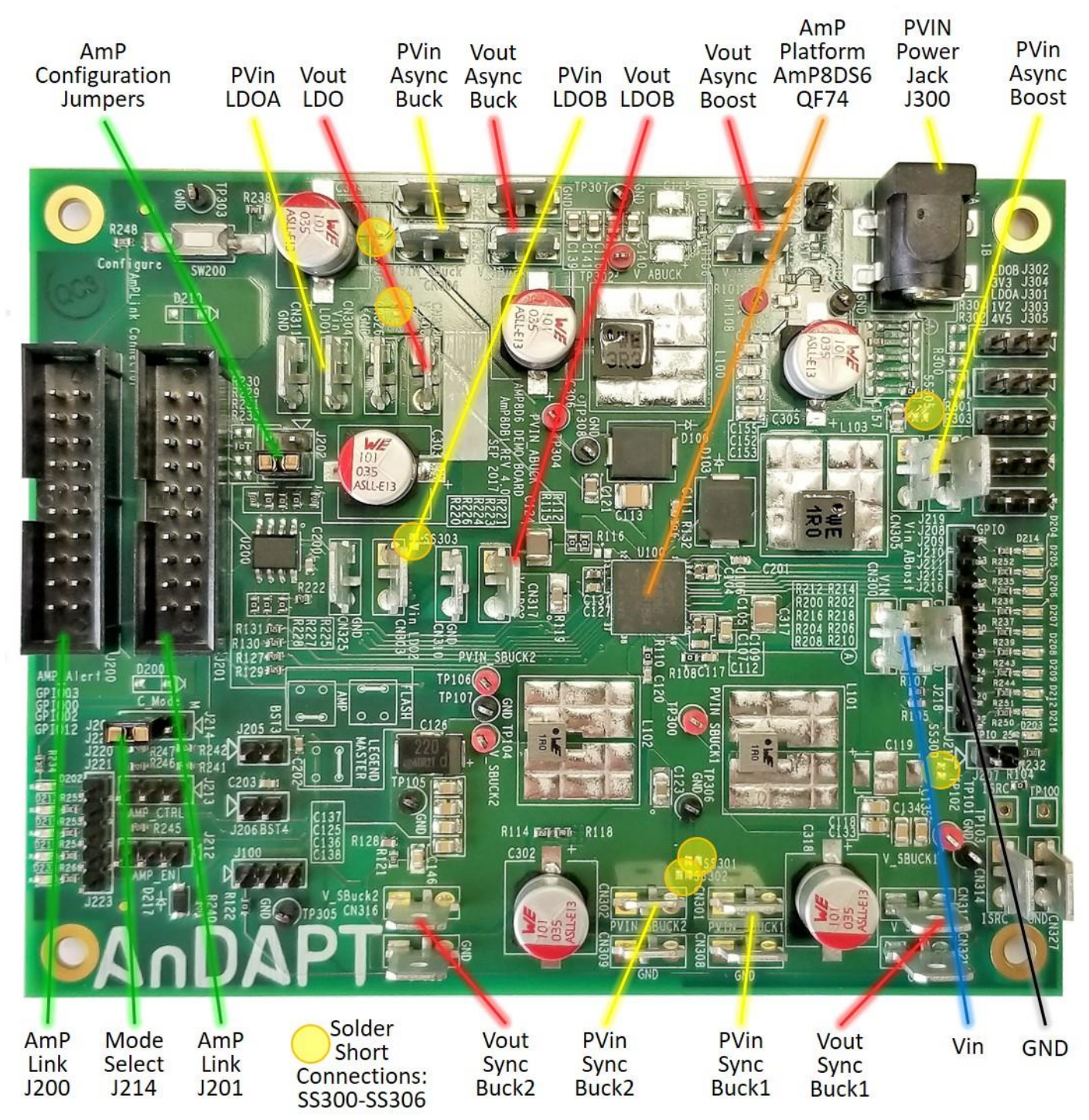

#### WebAmP Design: AmP Example DemoBoard **DOME**  $^{6}$ PG. PGS <sub>6</sub>  $\overline{z}$  $\boxed{86}$  $\overline{z}$  $\overline{3}$  $\overline{\mathbf{r}}$  $\boxed{8}$ 88  $\frac{1}{95}$  $54$  $\overline{z}$ es  $\overline{0}$  $\begin{array}{c|c}\n\hline\n\text{non} & \text{non} \\
\hline\n\text{non} & \text{non} \\
\hline\n\text{non} & \text{non} \\
\hline\n\end{array}$ 73 ENABLE  $\sqrt{11}$  $\frac{67}{10}$  $\frac{1}{\sqrt{69}}$  $64$  opioza 58 app23<br>ESP  $rac{57}{\frac{57}{2}}$ B5 vccioz  $\frac{51}{15}$  $23$  $\begin{array}{c}\n\text{LDO} \\
\text{VCC} \\
1.2\text{V}\n\end{array}$  $\begin{array}{c}\n\text{LDO} \\
\text{VDD} \\
\text{4.5V}\n\end{array}$ LDOa<br>PROG awo OPIO33 awo  $\frac{1}{\sin \theta}$  $\frac{8}{10}$  $rac{1}{20000}$  $\leq$  $\frac{1}{20460}$ **DPIU**.  $\frac{1}{2}$  $\frac{P\text{Vin1}}{3.3\text{V}}$ ł C350  $4v$  $rac{Cdv}{480.1\mu F}$  $\frac{Cin}{1}$  $\tau$ Cbst  $1.511\mu$ H<br> $10m$ O  $E<sub>b</sub>$ PWM Async τŪ **PGAC**  $\frac{1}{\text{Cout}}$  D<sub>1</sub>  $\frac{1}{34}$ Boost VM  $47 + \frac{D2}{3A}$ ₩ Vfb<br>0.866V<br>Vout1<br>5.5V @ 2A  $C<sub>200</sub>$  $931k$ Component1 5.753A OCF  $rac{Cin}{3\mu F}$ <br><4mΩ PWM Sync SW Freq: 0.8MI  $UVLC$  $Vfb$ <br> $1.2V$  $46$ Buck VM  $R_1$ <br> $R_2$ <br> $0.1k\Omega$ BST Ï4  $\overline{a}$  $C<sub>250</sub>$ PVinft  $OVP 1.51$ Component5  $rac{\text{Cbst}}{45^{0.1} \mu}$ Cbst<br>.1µF  $E<sub>b</sub>$ PWM Asynd **5% PGo**  $\overline{L}X$ Vout5<br>1.2V @ 6A  $\frac{\text{Vout2}}{1.2 \text{V} \text{ } \text{ } \text{ } 0.64}$ **OCP 8.5/** Buck VM  $DIGT$ **DONE**  $15V$  OV  $0.75$ <sub>µH</sub> EN1<br>EN2<br>EN3 44 Component2<br>SW Freq: 0.8MHz 8.5A OC <sub>PV</sub>  $PVisf_{12V}$  $PVMn2$ <br> $12V$ UVLO 5 SW Freq: 0.8MHz 5V UVLC 43  $\overset{\text{D1 3A}}{\longleftarrow}$  VDD BST FABR ENS  $rac{\text{Cbst}}{42^{0.1} \mu F}$ C710  $F$ e. LDO-SSR  $\alpha$ PVin6<br>12V Component3  $\frac{1}{41}$  $_{\text{oc}}$ EN C200 Vout6<br>1.2V @ 6A Vout3<br>1.8V @ 6A LX<sup>1</sup> **uvi**o PWM Sync  $0.75\mu H$ <br>10m $\Omega$  $40<sup>2</sup>$  $\begin{picture}(130,10) \put(0,0){\line(1,0){10}} \put(15,0){\line(1,0){10}} \put(15,0){\line(1,0){10}} \put(15,0){\line(1,0){10}} \put(15,0){\line(1,0){10}} \put(15,0){\line(1,0){10}} \put(15,0){\line(1,0){10}} \put(15,0){\line(1,0){10}} \put(15,0){\line(1,0){10}} \put(15,0){\line(1,0){10}} \put(15,0){\line(1,0){10}} \put(15,0){\line($ Buck VM  $rac{C_{\text{in}}}{3 \mu F}$ Cin<br>und C710  $QVD + 5$ Componenté Cdrv<br>g0.1µF LDO-SSR  $PV<sub>6V</sub>6V$ CP 8.5/  $\frac{1}{3}$  $15$ Component4  $_{\rm \scriptscriptstyle OCl}$ 4h JVLO 5\ Vout4<br>1.8V @ 6A SW Freq: 0.8M  $\frac{24}{1}$  GPIC05CK  $\boxed{\frac{20}{90}}$  GPICO0 GPIO02  $\frac{22}{2}$  GPIO03 GPIO04 /CCIO1 CCIOC GPIO11 GPIO13 **SPIO15**  $\begin{array}{c}\n\text{QED} \\
\text{QED} \\
\text{QED} \\
\end{array}$ **Solds** GND LDOb<br>PROG<br>0.000V LDO<br>3V3<br>3.3V 36 CFG SCK 55<br>3<br>3<br>3<br>3<br>3  $(\pi\pi)$  $\frac{1}{2}$  $\ensuremath{\mathcal{S}}\xspace$  $\vert$  14  $\frac{16}{16}$  $\boxed{8}$ 28 28  $\boxed{8}$  $\frac{32}{5}$ AmP8DS6QF74  $13 \frac{15}{2}$  $\frac{1}{2}$  $\frac{1}{2}$  $\overline{z}$  $|3$ 25  $\overline{z}$  $\frac{1}{29}$  $\sqrt{3}$  $33$  $35$  $\overline{5}$ AmP Example DemoBoard 2

Demonstration Board AmP8DB1 Schematics

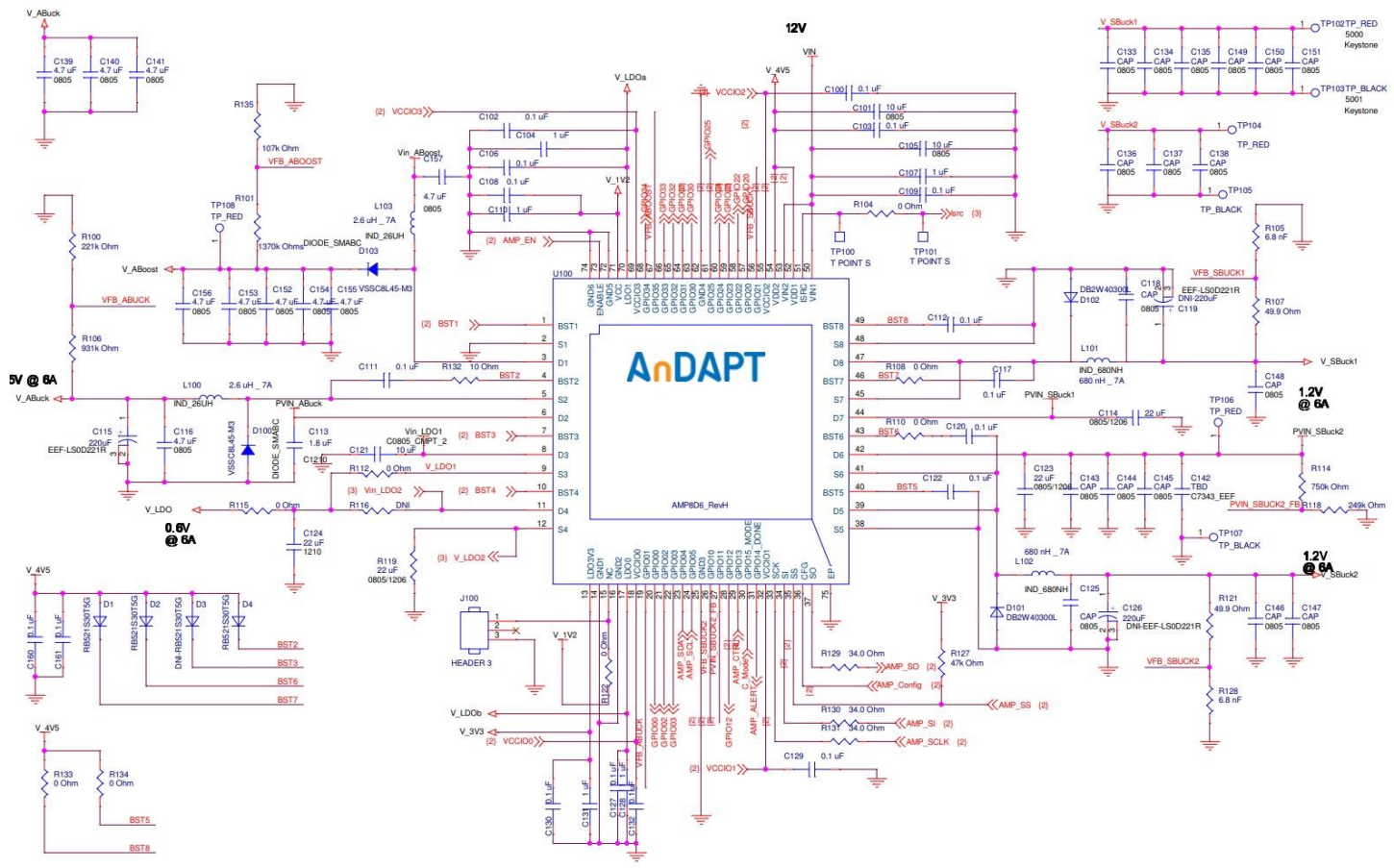

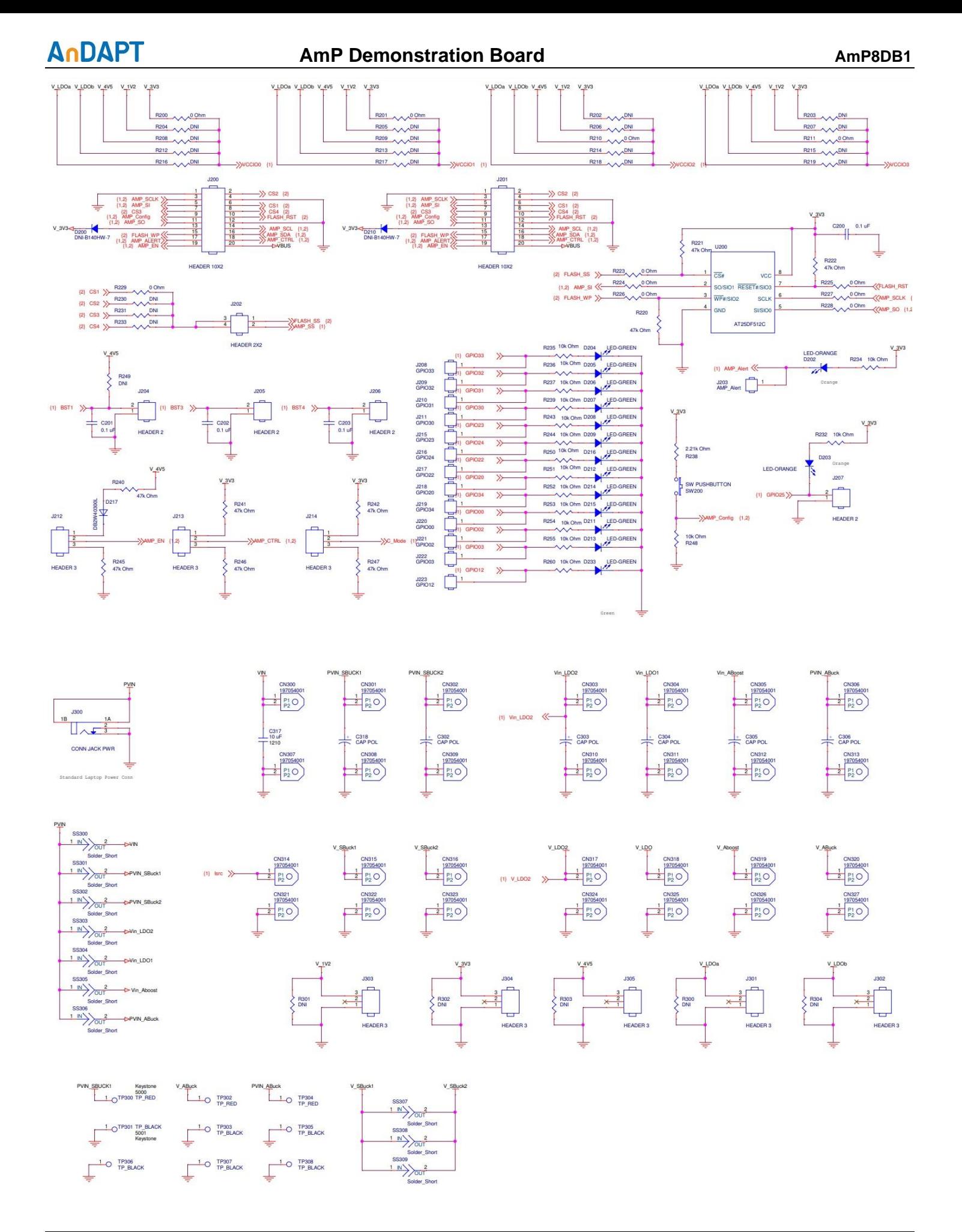

## AnDAPT

#### Additional Resources

- [AmP Platform Datasheet](https://www.andapt.com/docs/AnDAPT_AmP_Platform_brief.pdf)
- [AmPLink USB Adapter Datasheet](https://www.andapt.com/docs/AnDAPT_AmPLink_USB.pdf)
- [AmPLink Configuration and Control](https://www.andapt.com/docs/AnDAPT_AmP_Platform_Config.pdf)
- Video [WebAmP Development Software](https://www.andapt.com/videos/AnDAPT_WebAmP_Demo_Basic.mp4)
- Video [Using AmPLink](https://www.andapt.com/videos/AnDAPT_WebAmP_AmPLink_Demo.mp4)
- Power Components Datasheets

### Revision History

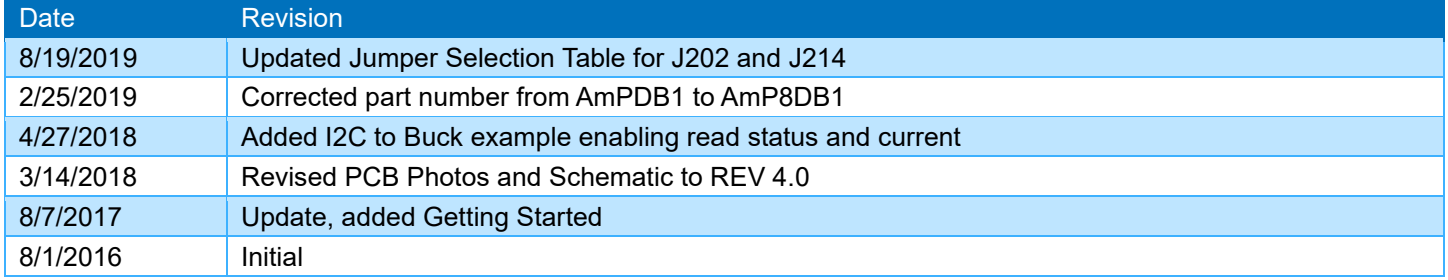

## AnDAPT **On-Demand Power Management**

[https://www.andapt.com](https://www.andapt.com/)

#### **Trademarks**

© 2017-2018 AnDAPT, the AnDAPT logo, AmP, WebAmP, AmPLink, AmPScope and other designated brands included herein are trademarks of AnDAPT in the United States and other countries. All other trademarks are the property of their respective owners.